Южно-Уральский государственный гуманитарнопедагогический университет Южно-Уральский научный центр Российской академии образования (РАО)

# Т. В. Никитина

# ЦИФРОВЫЕ ЛАБОРАТОРИИ В ШКОЛЬНОМ ФИЗИЧЕСКОМ ЭКСПЕРИМЕНТЕ

Методические рекомендации

Челябинск 2021

#### УДК 53(07) ББК 22.3p30 Н62

Рецензенты: канд. пед. наук, доцент Т. В. Уткина; канд. пед. наук, доцент В. В. Кудинов

#### **Никитина, Татьяна Владимировна**

Н62 Цифровые лаборатории в школьном физическом эксперименте : методические рекомендации / Т. В. Никитина ; Южно-Уральский государственный гуманитарнопедагогический университет. – [Челябинск] : Южно-Уральский научный центр РАО, 2021. – 53 с. : ил. ISBN 978-5-907408-79-1

В настоящих рекомендациях описываются учебнометодические вопросы применения цифровых лабораторий в образовательном процессе по физике средней школы. Раскрываются общие вопросы функционирования цифровой лаборатории, приводятся методические описания работ различного типа: по заданному сценарию, по подробной инструкции, по краткой инструкции. Даются рекомендации по самостоятельному планированию учебного эксперимента в цифровой лаборатории.

Работа выполнена в рамках государственного задания Министерства Просвещения Российской Федерации, тема «Разработка и реализация модели подготовки будущего педагога на основе междисциплинарных и прикладных подходов STEM-образования», № 073-03-2021-020/2 от 21.07.2021 г.

> УДК 53(07) ББК 22.3p30

ISBN 978-5-907408-79-1 © Никитина Т. В., 2021

© Оформление. Южно-Уральский научный центр РАО, 2021

# Содержание

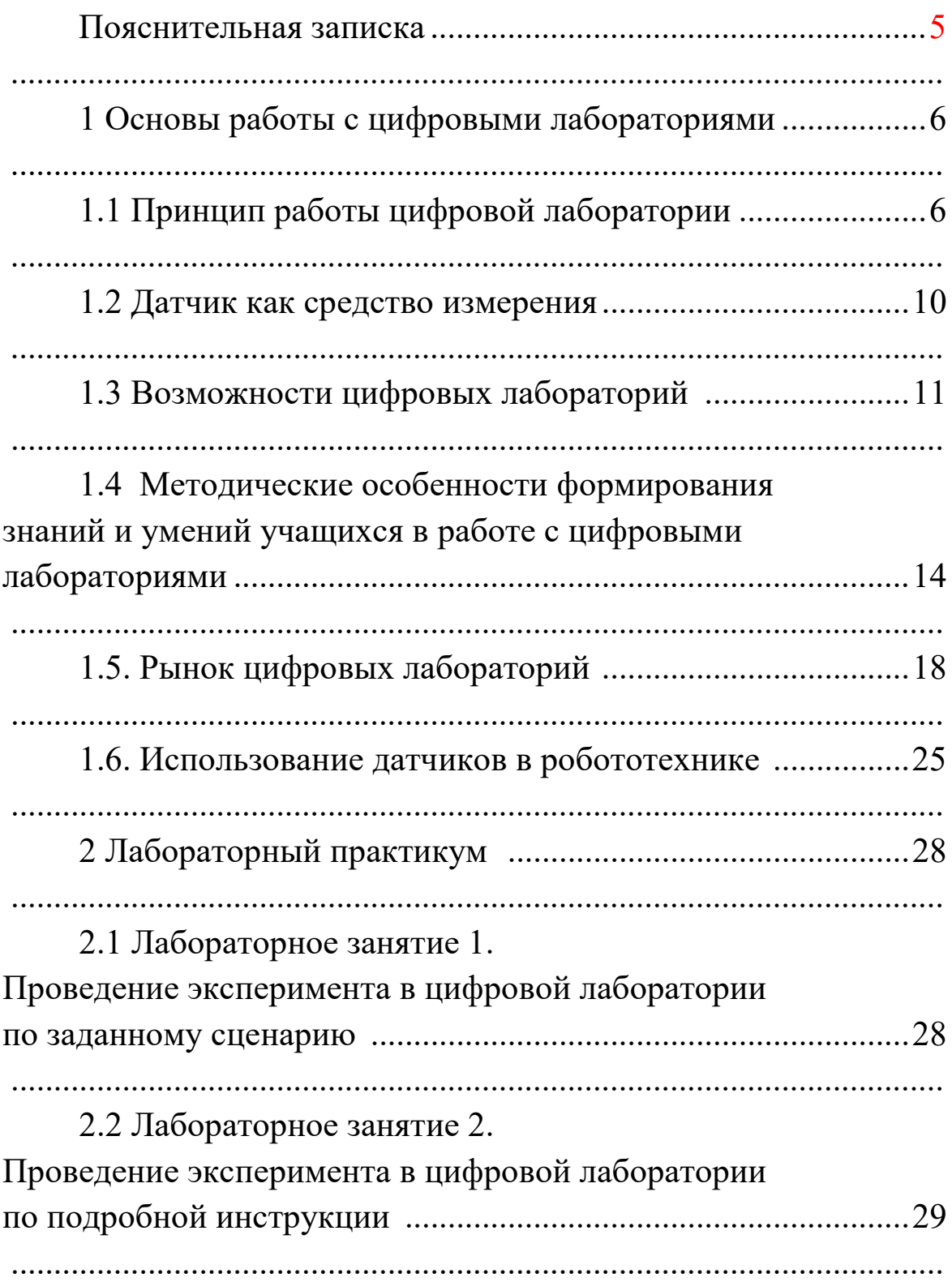

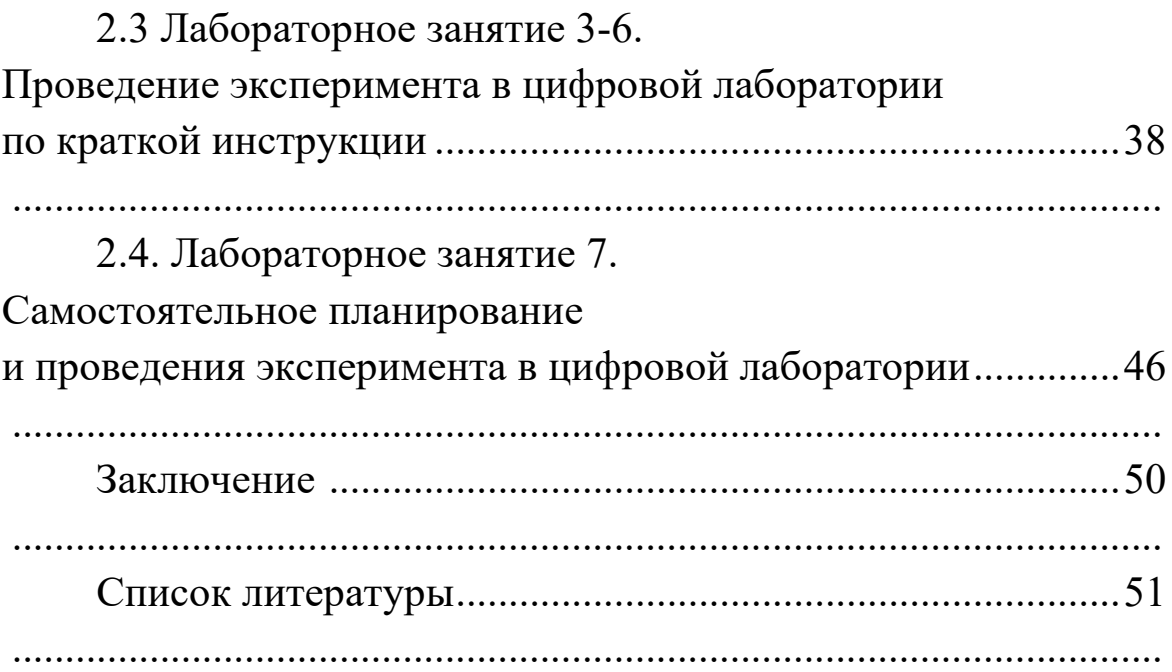

#### **Пояснительная записка**

Целью методических рекомендаций является обучение будущих учителей физики методике работы с цифровыми лабораториями. Программа занятий построена исходя из рациональной последовательности освоения нового оборудования и логики проведения исследований с помощью цифровых лабораторий. Рассматриваются различные варианты организации учебного процесса с использованием цифровых лабораторий.

Программа занятий для подготовки студентов к использованию цифровых лабораторий в процессе обучения физике предполагает следующие этапы:

1. Изучение теоретических основ применения цифровых лабораторий в школьном физическом эксперименте (принцип работы цифровой лаборатории, особенности формирования экспериментальных умений учащихся при работе с цифровыми лабораториями, рынок цифровых лабораторий и др.);

2. Выполнение лабораторной работы с использованием подробной инструкции по заданному сценарию (обработку экспериментальных данных осуществляет программа);

3. Выполнение лабораторной работы, аналогичной работе на традиционном оборудовании, без сценария и подробных инструкций;

4. Проведение лабораторной работы по краткой инструкции, самостоятельная обработка данных, целеполагание осуществляется преподавателем;

5. Самостоятельное планирование и проведение лабораторной работы.

5

#### 1 Основы работы с цифровыми лабораториями

## 1. 1 Принцип работы цифровой лаборатории

С развитием цифровой техники наметились пути совершенствования школьного физического эксперимента. Появился новый тип учебного физического эксперимента - компьютеризированный или автоматизированный эксперимент. В таком эксперимента компьютер является частью реальной экспериментальной установки, т.е. средством измерения в совокупности с датчиком и управления экспериментом.

Материальной базой проведения компьютеризированного эксперимента является цифровая лаборатория, под которой мы будем понимать персональный компьютер, интерфейсный блок сопряжения (аналого-цифровой и/или цифро-аналоговый преобразователь, т.е. АЦП или ЦАП), датчики физических величин (внешние преобразователи) и программное средство обработки и наглядного представления результатов эксперимента. В ряде цифровых лабораторий (например, Научные развлечения) АЦП встроено в датчик.

Использование цифровых датчиков в эксперименте значительно повышает точность измерений. Так, измерение времени с помощью оптоэлектрических датчиков позволяет определять эту величину с точность до тысячных долей секунды, в то время как обычный секундомер измеряет время с точностью 0,2 секунды. Кроме того, возможна одновременная регистрация данных от нескольких датчиков, например, регистрация давления и температуры при изучении изотермического процесса и др. Названные возможности компьютеризированного эксперимента позволяют расширить круг явлений и закономерностей, изучаемых на лабораторном физическом практикуме в старшей профильной школе. Так, например, стали доступными для количественной оценки опыты по равноускоренному движению, по электромагнитной индукции, по фазовым соотношениям в цепи переменного тока и др. (рисунок 1).

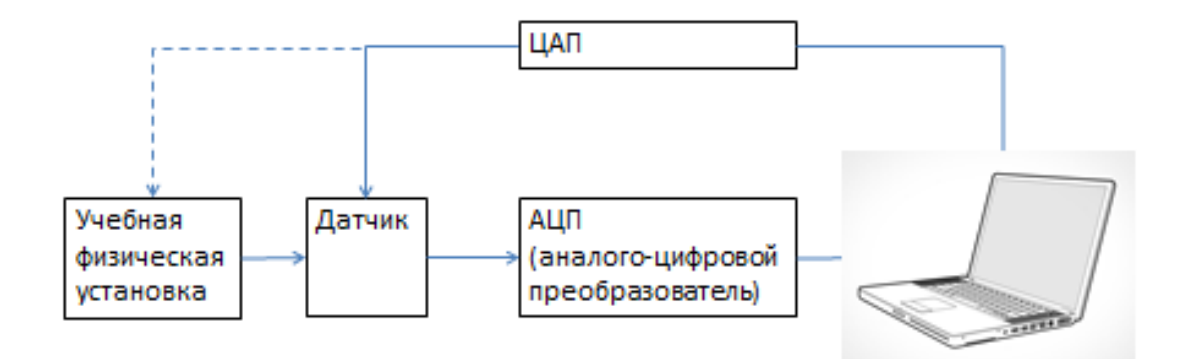

Рисунок 1 — Схема реализации учебного физического эксперимента с использованием цифровой лаборатории

Необходимость использования в образовательном процессе по физике эксперимента с использованием цифровой лаборатории продиктована новыми цифровыми технологиями, связанными с использованием сенсорных интеллектуальных систем: Интернет вещей, умный дом и др. умные устройства. На рисунке 2 приведена схема работы сенсорной интеллектуальной системы. Кратко опишем принцип её работы.

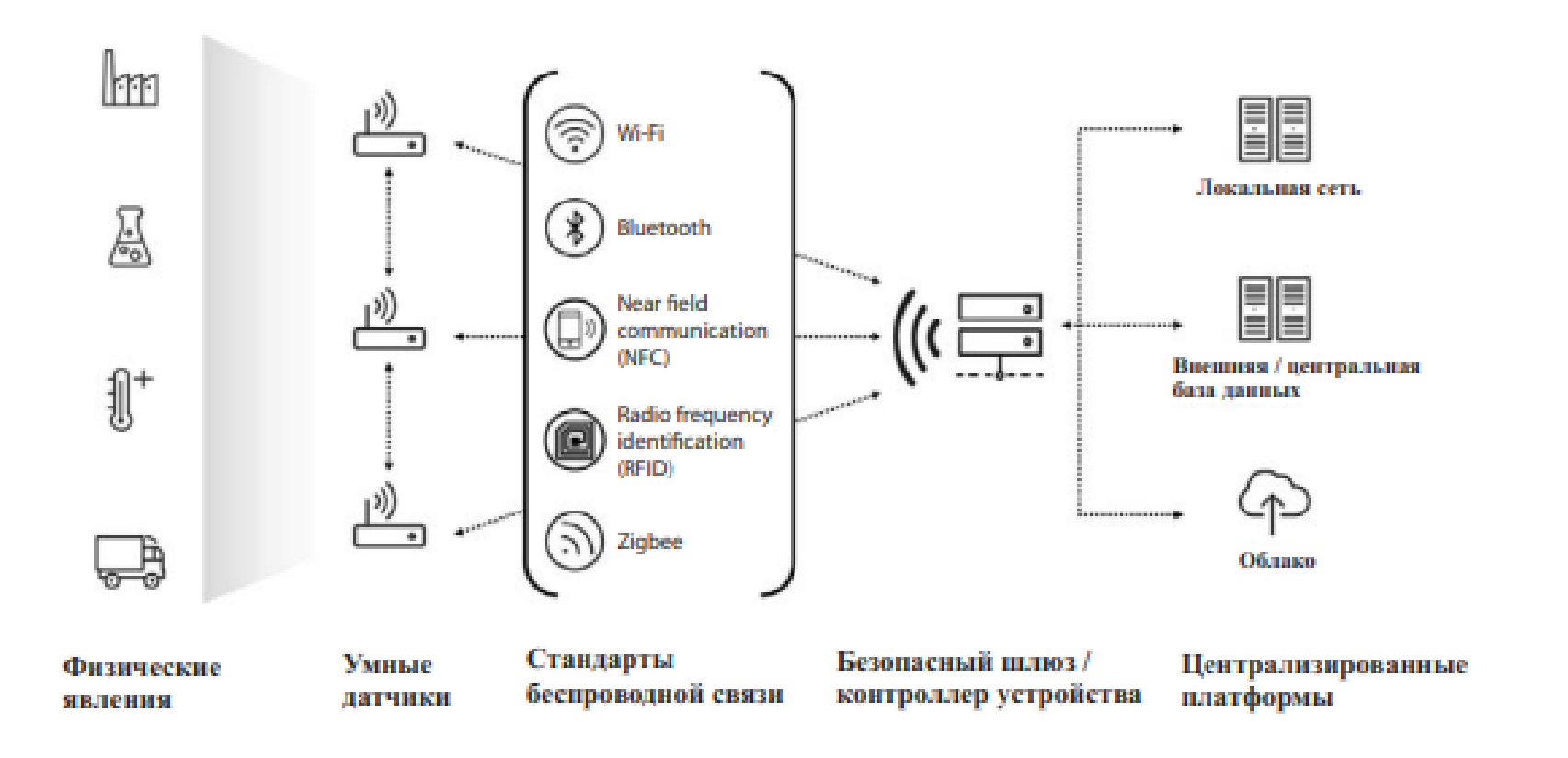

Рисунок 2 — Сенсорная интеллектуальная система [14]

Существуют явления окружающего мира – *физические явления*, информацию о которых мы получаем и анализируем с помощью собственных органов чувств, с помощью различных приборов. По внешним признакам эти явления условно можно разделить на: биологические, химические, электрические, магнитные, электромагнитные, тепловые, оптические, механические (изменение положения, скорости, ускорения).

В основе работы любого датчика лежит преобразование одного типа явлений в другой, например: оптические → электрические, тепловые  $\rightarrow$  электрические, упруго-механические  $\rightarrow$ электрические и др. В этом заключается их отличие от аналоговых, стрелочных, приборов, в которых происходит преобразование электрических, магнитных, тепловых и др. явлений в механические.

В датчике происходит и преобразование, и формирование сигнала, и трансформация его в цифровой код. Последняя операция может быть произведена и дальше по цепочке аналогоцифровым преобразователем (АЦП). Передача сигнала может осуществляться и по проводам, и по оптоволоконным линиям, и по беспроводной связи (как показано на рисунке 2). Сигнал (информация с датчика) приходит на контроллер, который распределяет информацию и выполняет себе функции и фильтра, отсекая шумы и помехи, вредоносные сигналы. Затем сигнал попадает на управляющий компьютер, где происходит анализ, хранение, перераспределение информации, а также, возможно, формирование ответного сигнала, управляющего сигнала. В данной схеме могут быть использованы следующие виды связи: проводная, оптоволоконная, беспроводная [1].

#### 1.2. Датчик как средство измерения

В датчике как устройстве для измерения физических величин происходят три процесса: восприятие входной физической величины, её преобразование в промежуточную (или сразу же выходную) величину той же или иной физической природы, формирование измерительного сигнала, передаваемого вдоль измерительной цепи, сопрягаемой с датчиком [2].

Поскольку любой датчик является средством измерения, то важно понимать смысл терминов «точность» и «погрешность» измерений. Точность - это характеристика качества средства измерений. Мы можем высказывать пожелания об измерении физической величины с большей или меньшей точностью, выбрать прибор с необходимым классом точности. Погрешность средства измерения - это количественная оценка получаемого результата измерений, выражаемая в разнице между измеренным и истинным значением физической величины.

Датчик как средство измерения характеризуется диапазоном измерений, т.е. диапазоном значений измеряемой физической величины, в пределах которого датчик способен преобразовать её в измерительный сигнал при соблюдении функциональной зависимости между входной и выходной величинами. Функциональная зависимость между входной и выходной величинами называется функцией преобразования датчика, она может выражаться в виде формулы, графика или таблицы. Чаще всего стремятся к линейной функции преобразования, т.е. прямую пропорциональность между изменением входной соответствующим приращением выходной веливеличины и чины датчика (рисунок 4).

Для описания линейной функции преобразования  $y = f(x)$ , где  $x$  – входная, а  $y$  – выходная величина, достаточно начального значения  $y_0$ , именуемой нулевым уровнем, соответствующего нулевому (или какому-либо другому характерному) знавходной величины  $x$ , и показателя относительного чению наклона прямой  $s = \frac{dy}{dx}$ , называемого чувствительностью датчика [4, 7].

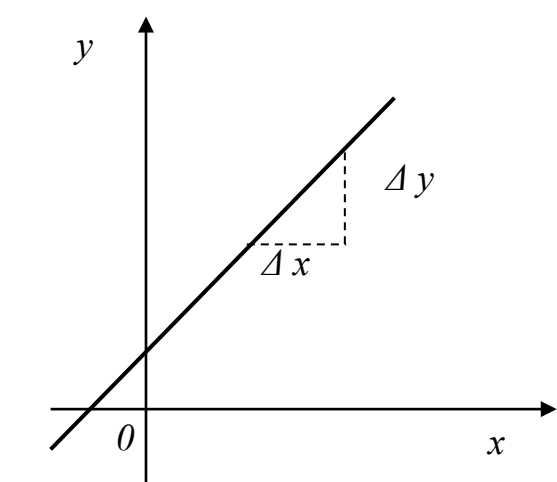

Рисунок 3 — Линейная функция преобразования

### 1.3. Возможности цифровых лабораторий

Использование цифровой лаборатории способствует освоению понятий и умений в смежных образовательных обла- $CTAX$ :

- современные информационные технологии;
- современное оборудование исследовательской лаборатории;
- математические функции и графики, математическая обработка экспериментальных данных, статистика, приближенные вычисления, интерполяция и аппроксимация;
- методика проведения исследований, составление отчетов, презентация проведенной работы.

Благодаря мобильности цифровой лаборатории, учителю и ученикам предоставляется оборудование для полевых исследований, которого ранее было менее эффективно и результативно.

При работе с цифровой лабораторией ученики получают способ протоколирования результатов, которые после работы достаточно просто распечатать, учатся работать с системой автоматизированного сбора данных, с подобным оборудованием многие из них столкнутся в реальной жизни. Работа с программой измерений позволяет развивать логическое мышление и удерживать внимание учащихся во время всего эксперимента.

Существенное отличие цифровых датчиков от аналоговых в оснащении учебного физического эксперимента состоит в том, что при их использовании возникает возможность не только получать и обрабатывать данные в цифровом виде, но и возможность управлять работой датчика с помощью программных средств. Это значительно расширяет возможности проведения учебного физического эксперимента при обучении физике, как на базовом, так и на углубленном уровнях.

Цифровые учебные физические лаборатории имеют важное значение для организации физического практикума исследовательского характера. В учебном процессе, в котором используются такие средства обучения, появляется дополнительная возможность развития познавательного интереса учащихся, формируются представления о базовых методах современной экспериментальной физики, а также развиваются умения работать с нетекстовыми источниками информации. Использование цифровых физических учебных лабораторий в полной мере соответствует требованиям ФГОС среднего общего образования, развитию у учащихся современных способов продуктивной деятельности, формирующей познавательную, информационную и коммуникативную активность.

Опыт практической работы показывает, что эффективность использования систем датчиков на лабораторных занятиях по физике во многом зависит от качества методического сопровождения и качества программного обеспечения, которое создает интуитивно понятный интерфейс взаимодействия учащегося с техническими средствами и компьютером.

Наиболее эффективно датчики цифровой лаборатории используются при изучении следующих тем школьного курса физики.

1. Механика (определение ускорения тела при равноускоренном движении по наклонной плоскости; измерение ускорения свободного падения; измерение коэффициента трения; проверка второго закона Ньютона в терминах импульсов и др.);

2. Молекулярная физика (определение универсальной газовой постоянной; наблюдение за плавлением и кристаллизацией вещества; изучение газовых законов и др.),

3. Электродинамика (измерение КПД установки с электрическим нагревателем; магнитное поле плоской катушки, магнитное поле постоянных магнитов; магнитное поле земли; заряд и разряд конденсатора; измерение вольт-амперных характеристик проволочного сопротивления и лампы накаливания; измерение проводимости воды; определение ЭДС и внутреннего сопротивления источника тока; последовательное соединение проводников; изучение явления электромагнитной индукции и др.).

4. Колебания и волны (изучение зависимости периода свободных колебаний пружинного маятника от массы груза и жесткости пружины; изучение зависимости коэффициента затухания свободных колебаний пружинного маятника от площади поверхности тела, вязкости среды и массы груза; изучение свободных колебаний математического маятника; исследование зависимости периода и частоты свободных колебаний

13

пружинного маятника от массы груза и жесткости пружины; фазовые соотношения в цепи переменного тока и др.).

## 1.4. Методические особенности формирования знаний и умений учащихся в работе с цифровыми лабораториями

Для физики являются специфичными умения по работе с лабораторным оборудованием, оснащённым компьютерными измерительными датчиками и специализированным программным обеспечением по снятию показаний датчиков и обработке данных (расчёты, построение графиков и их аппроксимация). Названные умения относятся к экспериментальным. Согласно идеям А.В. Усовой экспериментальные умения можно разделить на три группы (таблица 1):

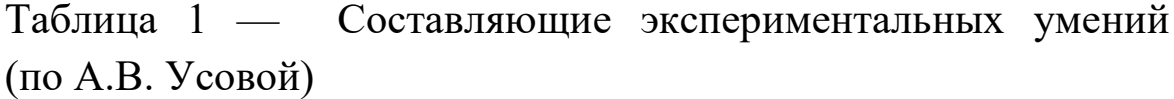

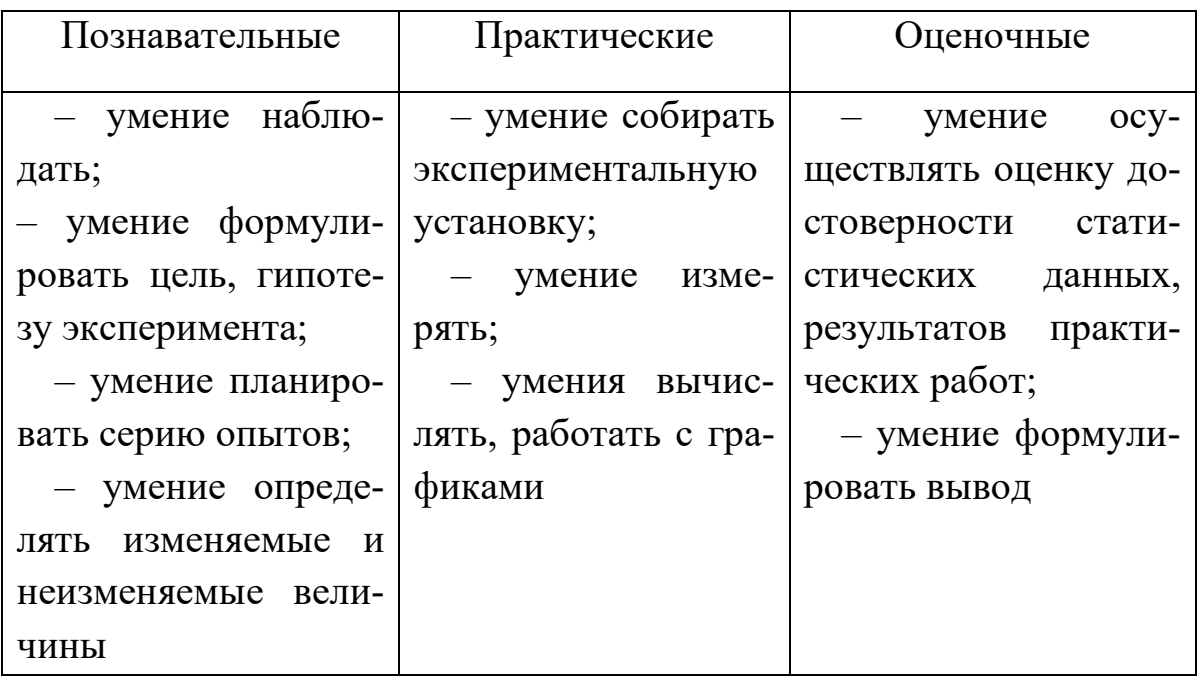

Очевидно, что работа учащихся с цифровыми лабораториями оказывает влияние в первую очередь на формирование у них группы практических умений, поскольку появляются новые инструменты для проведения учебного физического эксперимента и обработки данных.

Сопоставительный анализ содержания видов деятельности при проведении учебного физического эксперимента на традиционном и цифровом оборудовании (таблица 2) показал, что при работе с цифровой лабораторией значительно увеличивается доля практических действий, связанных с использованием датчиков, программного обеспечения, обработки экспериментальных данных в табличном редакторе.

Таблица 2 - Сопоставительный анализ содержания практических умений обучающихся в процессе использования традиционного и цифрового оборудования

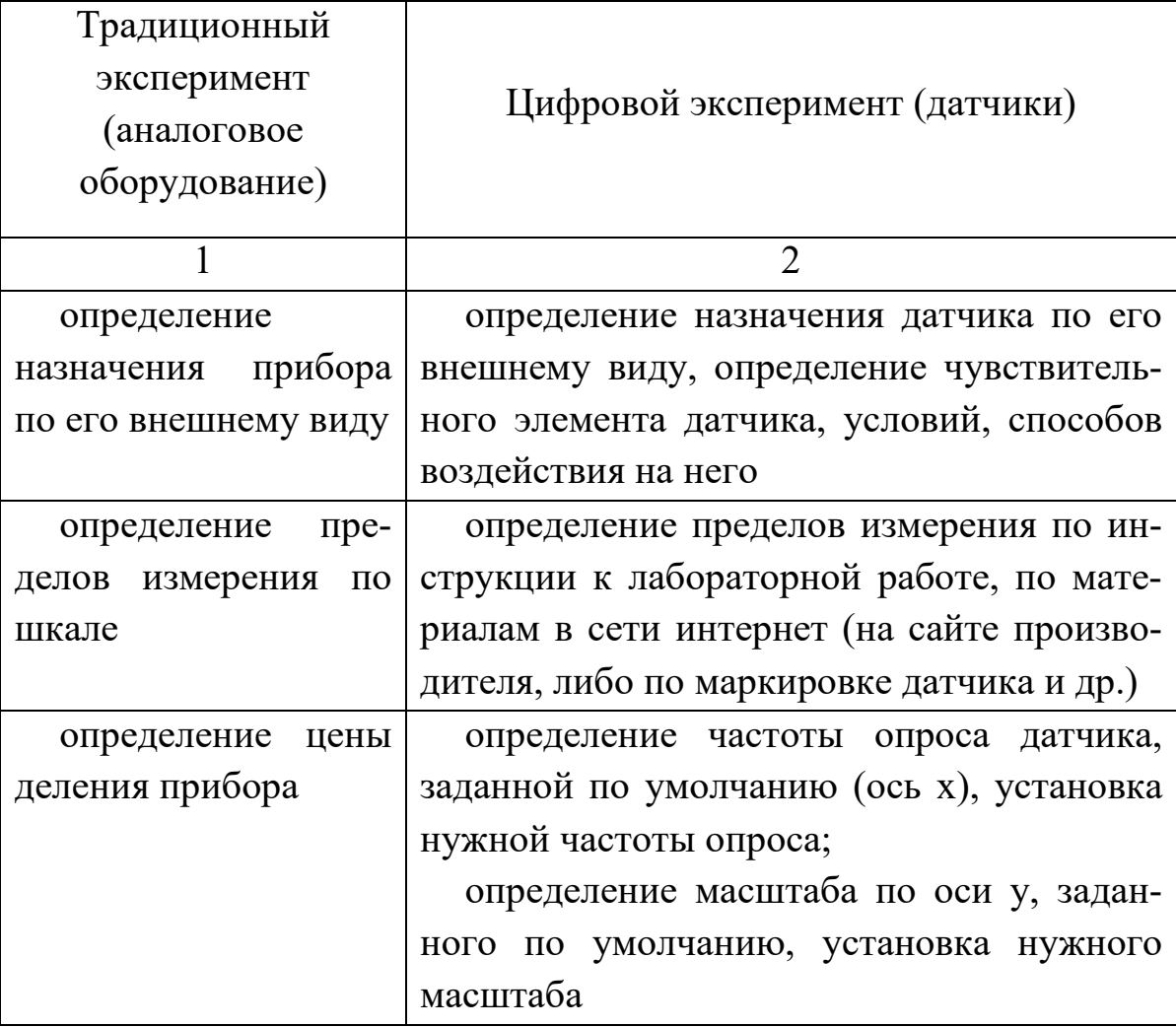

#### Продолжение таблицы

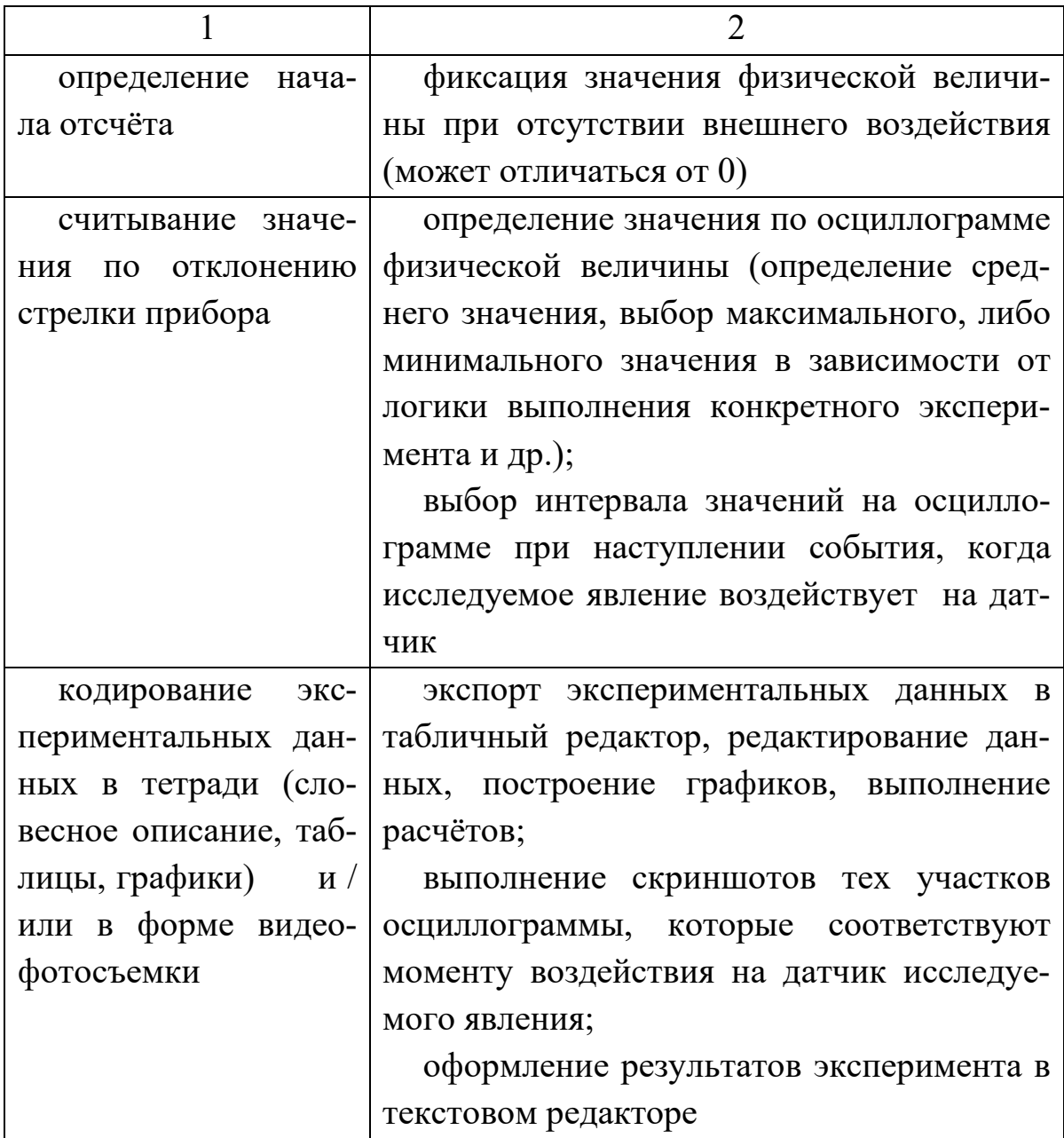

Использование цифровых лабораторий в образовательном процессе имеет следующие содержательные особенности:

1) понимание принципа работы цифровых датчиков, который заключается в преобразовании явлений различного типа (оптических, механических, тепловых и др.) в электрические; отличие их от аналоговых приборов, в которых электрические, магнитные, тепловые и др. явления преобразуются в механические;

2) понимание принципиальной схемы измерения, осуществляемого с помощью цифрового прибора (принципа аналого-цифрового преобразования сигнала) [1].

При работе с цифровыми лабораториями у учащихся формируются новые знания и умения. Требования к результатам обучения работе с цифровыми лабораториями представлены в таблице 3.

Таблица 3 — Требования к результатам обучения работе с цифровыми лабораториями

#### Знания:

- знать основы физических принципов работы цифровых датчиков;

- понимать источники приборных ошибок при измерении цифровыми приборами;

- понимать физические принципы разных способов передачи информации (сигналов) от датчиков к компьютерам

Умения:

- уметь работать с цифровыми датчиками и приборами в рамках учебной экспериментальной установки (части которой могут быть и аналоговыми приборами);

- уметь подключать, при необходимости, выводы прибора/датчика к компьютеру (цифровому осциллографу), собирать экспериментальную установку по предложенной схеме, фотографии:

- уметь считывать информацию с дисплея цифрового прибора или монитора компьютера, в последнем случае и информацию, представленную таблично и графически;

- уметь с помощью встроенных программ анализировать и преобразовывать информацию

Установки:

- понимание роли и места цифровой лаборатории в исследованиях по физике

Следует отметить, что применение цифровых лабораторий в учебном физическом эксперименте подразумевает расширение содержания естественных наук понятиями, известными учащимся из информатики, такими как «сигнал», «шум», «информация», «аналоговый сигнал», «цифровой сигнал».

При проведении лабораторного практикума на цифровом оборудовании учителю необходимо учесть следующие виды работ:

1. ознакомление с основными возможностями программы сбора, обработки и анализа данных;

2. проведение первых измерений: правила подключения датчиков, подготовка датчиков к работе, определение частоты и количества замеров;

3. возможности программного обеспечения для обработки результатов измерений;

4. работа с осциллограммой эксперимента, фиксация экспериментальных данных;

5. обработка данных проведенных работ.

### **1.5 Рынок цифровых лабораторий**

Использование цифровых физических лабораторий позволяет проводить занятия не только учебного характера, но и осуществлять проектно-исследовательскую деятельность учащихся. Высоко технологическое оборудование на основе современной микропроцессорной техники позволило существенно расширить возможности учебного физического эксперимента для формирования современного физического мышления учащихся.

Одной из компаний на рынке учебных электронных средств обучения физике является компания «Школьный мир»,

которая имеет богатую историю создания компьютерных приложений как для учреждений среднего, так и высшего образования. Хорошо известны ее цифровые лабораторные работы под брендом учебной физической лаборатории L-микро, которые успешно применяются в учебном процессе обучения физике в школе. Эта система позволяет организовать практическое обучение физике, как на основе демонстрационного физического эксперимента, так и при проведении лабораторных работ по физике.

Учебное оборудование компании L-микро для проведения учебных лабораторных работ по физике представляет собой высокотехнологическое оборудование (рисунок 4), предназначенное для использования датчиков различных физических величин, сопряженных с современным компьютером. Соответствующее программное обеспечение лаборатории L-микро позволяет эффективно организовать исследовательскую и проектную деятельность обучающихся по физике в образовательном процессе, предусмотренную требованиями федерального государственного образовательного стандарта среднего общего образования.

В состав учебной лаборатории L-микро входят:

- модульное оборудование, выполненное в виде отдельных модулей, из которых могут собираться различные экспериментальные установки;
- датчики физических величин;
- компьютерная измерительная система (показания приборов на экране дисплея, обработка результатов с использованием электронной таблицы);
- комплекты лабораторного оборудования для фронтальных работ.

Цифровой блок учебной физической лаборатории компании L-микро имеет два канала регистрации данных, т. е. подключение двух датчиков одновременно. Датчики имеют различное предназначение: датчик температуры, датчик угла поворота, датчик влажности, датчик числа оборотов вращающегося тела, датчик магнитного поля и множество других датчиков физических величин, которые измеряются при проведении лабораторных работ в школе и вузе.

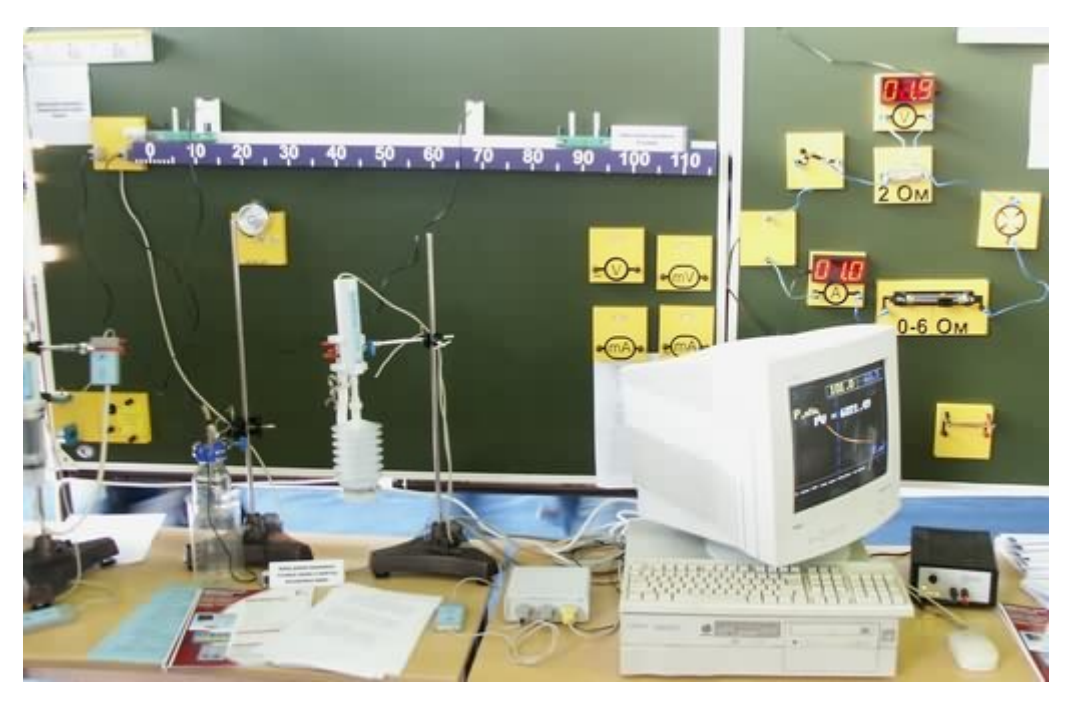

Рисунок 4 — Оборудование цифровой лаборатории L-микро

Цифровая лаборатория «Научные развлечения» (рисунок 5) обеспечивает выполнение двух видов экспериментальных заданий для учащихся: фронтальные лабораторные работы, выполняемые в основном в 7-9 классах, и учебные исследовательские задачи, которые учащиеся решают в 10-11 классах, на основе полученных ранее навыков работы с датчиками и таблицами результатов измерений, предполагают самостоятельное планирование эксперимента и выбор алгоритма обработки данных. Данная цифровая лаборатория включает 24 цифровых датчика, подключаемых непосредственно к USB-порту, содержит комплект оборудования для сборки экспериментальных установок, обеспечена методическими материалами.

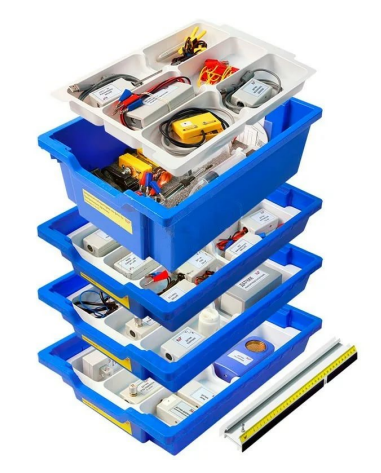

Рисунок 5 — Цифровая лаборатория «Научные развлечения»

Широкое применение получила цифровая лаборатория «Архимед», разработанная израильской компанией Fourier Systems (рисунок 6). Эта лаборатория позволяет значительно расширить исследовательский компонент изучения физики и существенно облегчить понимание сущности физических явлений и процессов обучающимися. Основой лаборатории является специализированный портативный регистратор данных USBLink, работающий с программным обеспечением MultiLab.

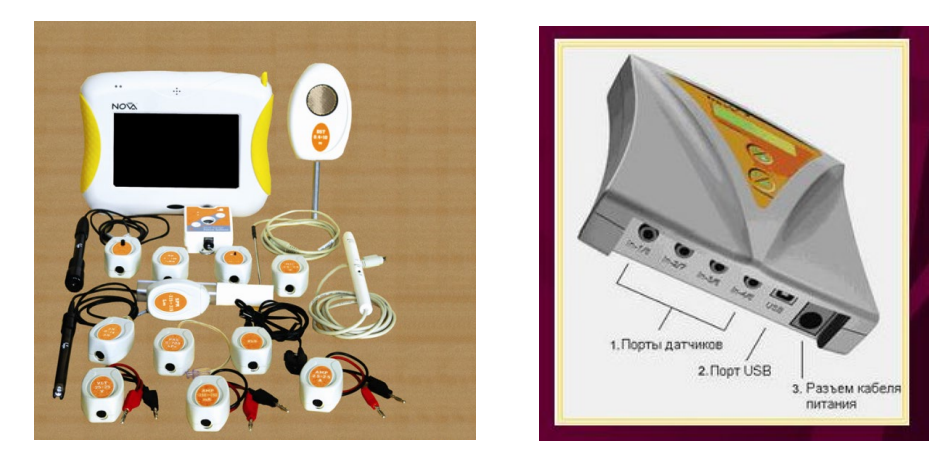

Рисунок 6 — Цифровая лаборатория Архимед

Регистратор данных USBLink представляет собой многофункциональное устройство «plug-n-play», которое подключается к USB порту компьютера. Устройство позволяет обеспечить высокую скорость регистрации данных — до 104 измерений в секунду. Регистратор USBLink предназначен для работы с программным обеспечением MultiLab, которое позволяет проводить отображение данных в виде графиков, таблиц или показаний измерительных приборов. Этот сервис имеет полную совместимость с Microsoft Word и Excel. Большое количество высокоточных датчиков позволяют проводить широкий спектр учебных физических экспериментов.

Современные версии регистраторов TriLink, которые работают совместно с КПК Palm Tungsten E2 или NOVA5000, обеспечивают мобильный режим работы, осуществляя при необходимости синхронизацию с более мощным компьютером или подключаться к нему в качестве регистратора с целью обеспечить дополнительные возможности для анализа и обработки данных.

Современные учебные физические лаборатории компании Vernier нашли широкое применение в системе обучения физике в США. Комплекс оборудования включает в себя техническое оснащение различных кабинетов: физики, химии, биологии, математики и др. Современные технические решения на основе передовых цифровых технологий представляют собой единую линию средств обучения в сочетании с методическим обеспечением их использования.

Цифровые лаборатории компании Vernier предлагают также специализированное оборудование, предназначенное для классов инженерно-технологического и медикобиологического профилей. Для обучения физике учебные лаборатории Vernier имеет более 60 датчиков различных физических величин и позволяет осуществлять сбор данных с различных устройств. Лаборатория оснащена системами сбора информации LabQuest, LabQuest Mini, Go!Link. Блок Go!Link предназначен для подключения датчиков аналогового сигнала с устройств Vernier к USB порту компьютера. Специализированное оборудование LabQuest представляет собой многофункциональное устройство, которое позволяет не только проводить измерения физических величин, но и обмениваться ими благодаря встроенному модулю беспроводной связи Wi-Fi и Bluetooth. Отличительной особенностью устройства является возможность управлять им на большом сенсорном экране с высоким разрешением. Устройство имеет целый ряд дополнительных функций, позволяющих выбирать оптимальное положение экрана в пространстве, а также имеет встроенный модуль системы навигации GPS.

Кроме приведенных выше цифровых лабораторий, которые используются при обучении физике в школе, существует целый ряд других, которые отличаются друг от друга различными техническими деталями реализации проведения учебного физического эксперимента. К ним относятся цифровые лаборатории: ЛабДиск (рисунок 7), Pasco (рисунок 8), Einstein (рисунок 9) и др.

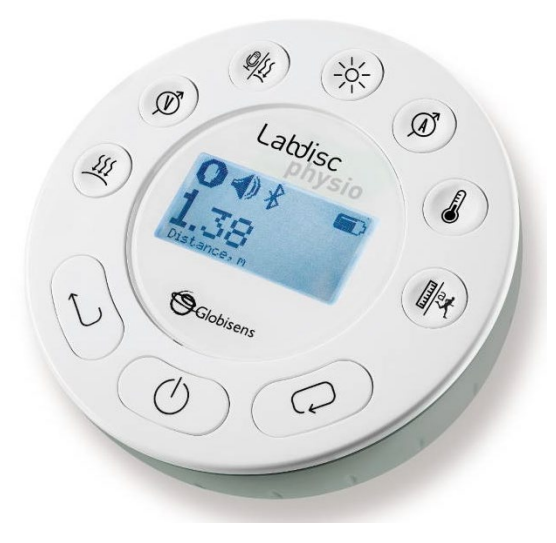

Рисунок 7 — Цифровая лаборатория ЛабДиск

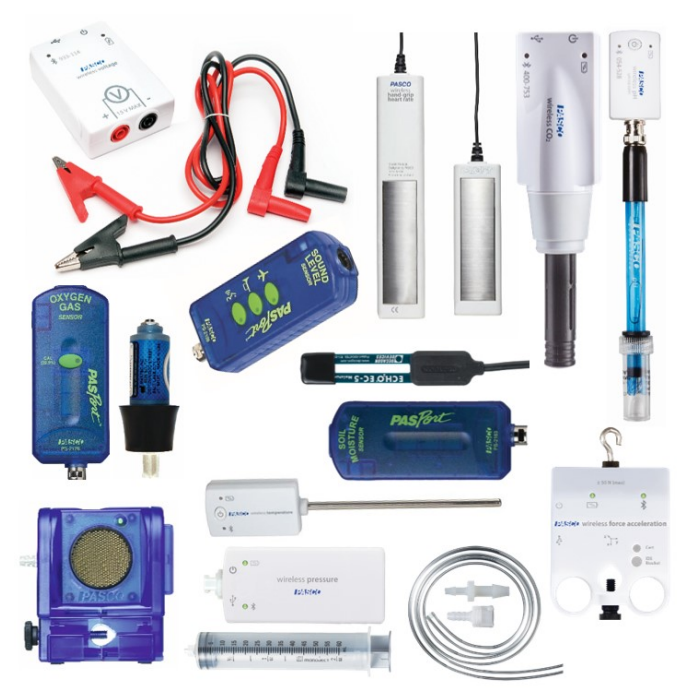

Рисунок 8 — Цифровая лаборатория Pasco

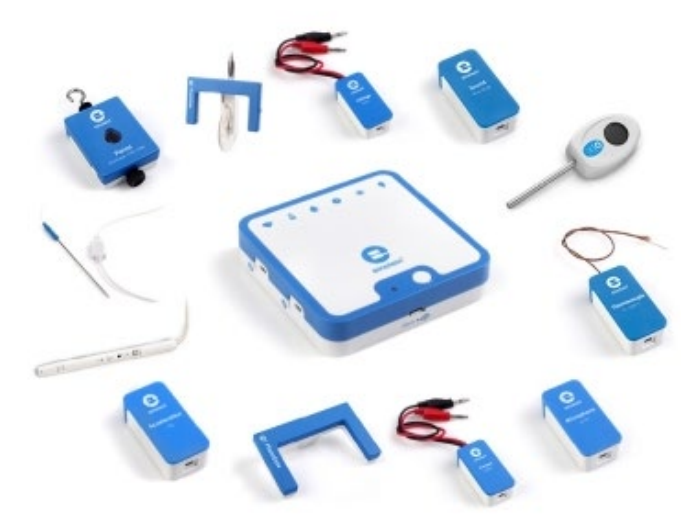

Рисунок 9 — Цифровая лаборатория Einstein

Таким образом, в современных условиях на российском рынке предлагается большое количество цифровых средств обеспечения учебного физического эксперимента, которые построены по единому принципу и отличаются друг от друга только некоторыми техническими деталями и соответствующим программным обеспечением.

#### 1.6 Использование датчиков в робототехнике

Интеллектуальные сенсорные системы применяются в образовательной робототехнике. Система чувствительных датчиков наделяет робота способностью воспринимать информацию окружающей среды, зачастую датчики являются прототипами сенсорной системы человека.

Восприятие внешнего мира человеком осуществляется через шесть основных каналов сенсорной рецепции, образующих распределенную информационную сеть. Это каналы органов чувств - слух, зрение, осязание, терморецепция, обоняние и вкус. В каждом из них возбуждение регистрируется системой рецепторов, специфических для разных сенсорных модальностей, и передается по каналу связи (нервному волокну) в виде потенциалов действий. Система рецепторов каждой модальности связана с определенными отделами центральной нервной системы.

Распознавание сенсорного образа у человека является результатом совместной работы информационной системы и мозга. Значительная часть информации обрабатывается уже на уровне рецепторов. При этом возможность рецепторов по передаче информации существенно превышает возможности информационной системы по ее переработке, а, следовательно, пропускная способность рецепторных нейронов определяет максимальный поток информации. Заметим, что благодаря высокой пропускной способности зрение играет основную роль в адаптации человека к окружающей среде. Можно предположить такую же роль искусственного зрения при адаптации робота в условиях неопределенности. В то же время слух и особенно осязание обладают значительно более высокой чувствительностью и используются дня тонкой коррекции движений при взаимодействии с внешней средой.

25

Биологические механизмы сенсорных функций являются прототипом сенсорной системы робота. Заметим, что во многих случаях одна и та же поведенческая задача может быть решена путем объединения нескольких сенсорных функций. Хорошим примером такого взаимодействия является движение. При ходьбе человек использует зрение, тактильную, кинестетическую, а также слуховую сенсорные функции. Однако, как правило, поставляемая этими системами информация оказывается избыточной. Например, чтобы пройти по улице, достаточно использовать всего три информационных канала. Замещение одной сенсорной функции другой получило название сенсорной компенсации. В частности, тактильная рецепция слепого частично замещает зрение. Принцип замещения широко используется в робототехнике [9].

Сенсорная система роботов (система чувствительных датчиков) обычно копирует функции органон чувств человека (зрение, слух, обоняние, осязание и вкус). Чувство равновесия и положения тела в пространстве, как функция внутреннего уха, иногда считаются шестым чувством. Сенсорные датчики могут обнаружить какие-то внешние сигналы и определить их величину, что выражается в появлении на выходе пропорционального электрического сигнала. Информация, содержащаяся в сигнале, должна быть считана и обработана «интеллектом» робота (например, микроконтроллером) или нейронной сетью. Как правило, классы сенсорных устройств выделяются по типу воздействия, на которое данный сенсор реагирует: свет, звук, тепло и др. Типы сенсоров, встроенных в робота, определяются целями и местом их применения.

В качестве примера на рисунке 10 и в таблице 4 приведены сенсорная система учебного Lego-робота EV3 и наименование и назначение датчиков.

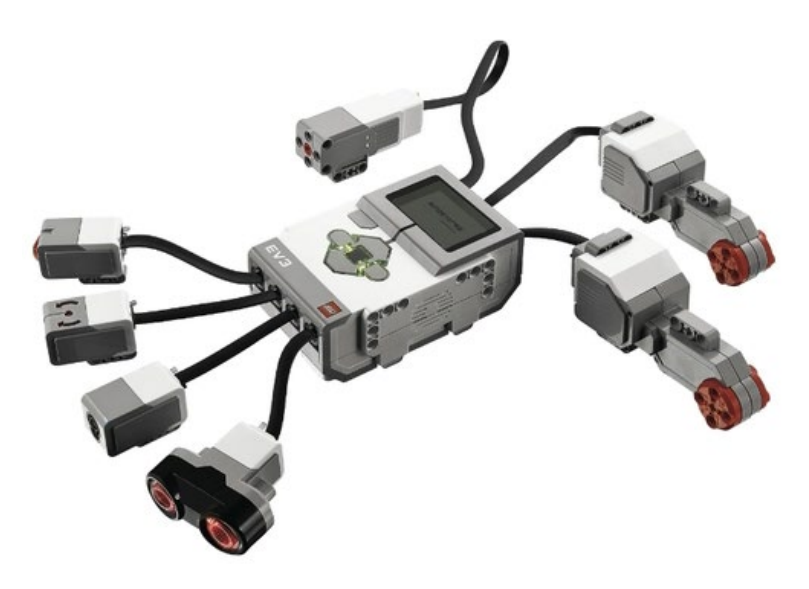

Рисунок 10 — Сенсорная система Lego-робота

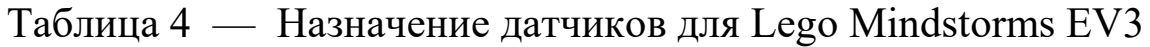

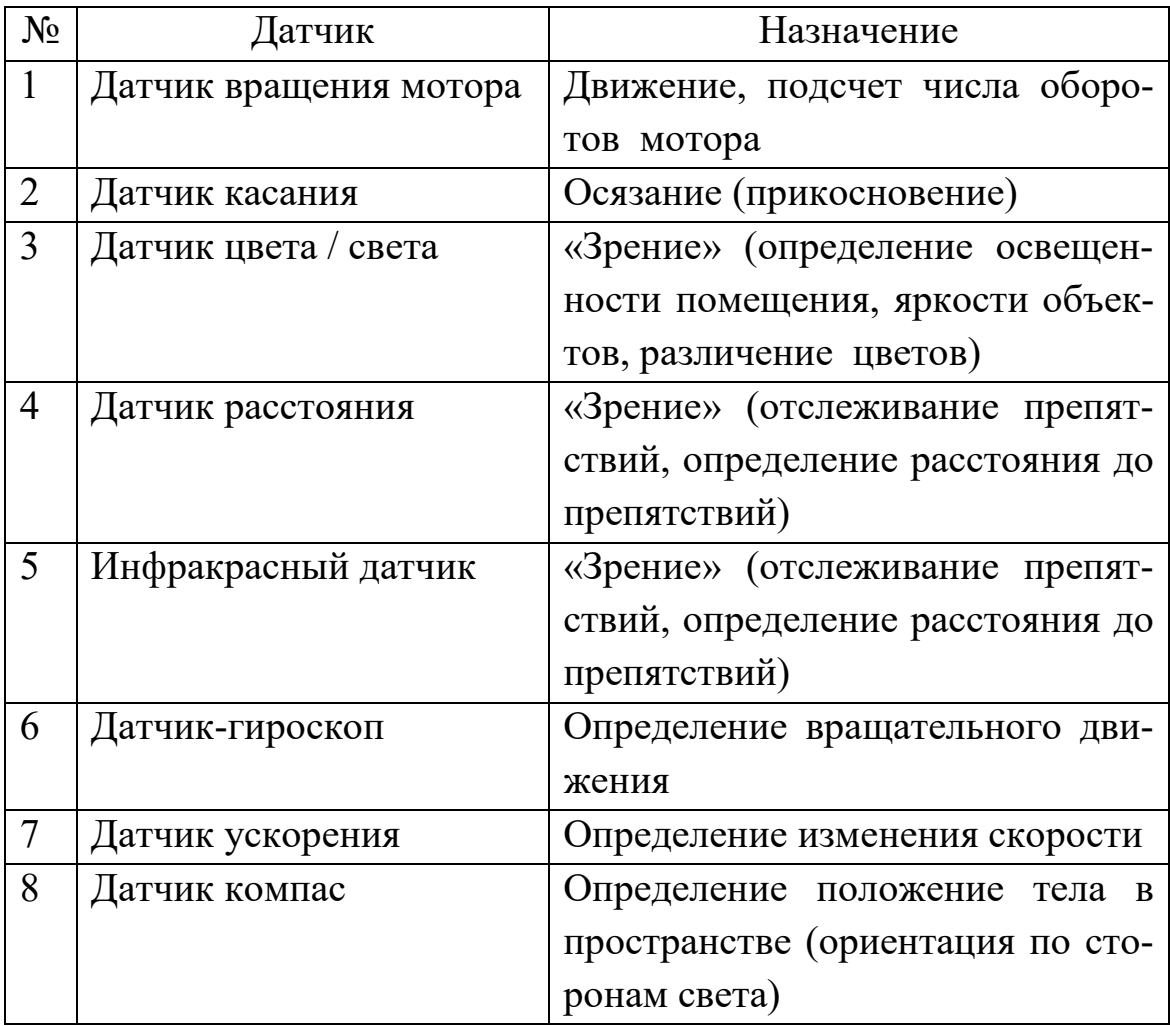

# **2 Лабораторный практикум**

## **2.1 Лабораторное занятие 1. Проведение эксперимента в цифровой лаборатории по заданному сценарию**

*Задание 1:* используя методическое руководство к цифровой лаборатории «Научные развлечения» ознакомиться с программой регистрации данных и её возможностями.

*Задание 2:* используя методическое руководство к цифровой лаборатории «Научные развлечения» провести выполнить один из экспериментов по заданию преподавателя:

- равноускоренное движение;
- колебания математического маятника;
- измерение удельной теплоёмкости;
- получение изображение с помощью собирающей линзы;
- изучение принципа работы трансформатора;
- изучение явления электромагнитной индукции.

*Контрольные вопросы для защиты лабораторной работы*

- 1. Какие выводы Вы получили по результатам выполнения лабораторной работы?
- 2. Насколько, по вашему мнению, достоверны полученные выводы?
- 3. Какой из факторов при выполнении лабораторной работы вносил наиболее существенный вклад в ошибку измерений?
- 4. В каком классе, разделе, теме целесообразно использовать данный эксперимент?
- 5. С какими трудностями Вы столкнулись при выполнении лабораторной работы?
- 6. Оцените целесообразность использования данной лабора-

торной работы (при реализации основной образовательной программы по физике, программы внеурочной деятельности и др.)

## **2.2 Лабораторное занятие 2. Проведение эксперимента в цифровой лаборатории по подробной инструкции**

*Задание*: выполните один из экспериментов по предложенным подробным инструкциям.

*Примечание*: данные инструкции разработаны для цифровой лаборатории Архимед. Логика проведения эксперимента и фиксация измерений остаются неизменными для любой цифровой лаборатории.

## **2.2. 1. Измерение коэффициента трения с использованием датчика силы**

*Цель*: изучить подробное методическое описание лабораторной работы, ознакомиться с методикой проведения учебного эксперимента в цифровой лаборатории Архимед.

*Оборудование:* датчик силы, бруски (деревянный, пластмассовый и др.), набор грузов (по 100 г), трос, компьютер.

*Теоретическое введение:*

Сила трения – это сила, которая возникает между контактирующими поверхностями двух тел при их движении друг относительно друга. Для сухих поверхностей сила трения зависит от типа поверхностей и силы нормального давления. Когда поверхности находятся в состоянии покоя относительно друг друга, между ними действует трение покоя, величина которого может меняться от нуля до максимального значения:

$$
F_{\text{rp}} \leq \ \mu \cdot N
$$

где  $F_{\text{TD}}$  – сила трения покоя,  $\mu$  – коэффициент трения покоя,  $N - c$ ила нормального давления:  $N = m \cdot g$ .

В предлагаемой работе датчик силы измеряет силу тяги, действующую на брусок. При условии нахождения бруска в покое или равномерного прямолинейного движения, по второму закону Ньютона, сила трения уравновешивается силой тяги.

*Датчик силы* предназначен для измерения силы. В цифровой лаборатории Архимед этот датчик имеет 2 диапазона измерений: 10 Н, 50 Н

*Сборка экспериментальной установки*

- 1. Соберите установку в соответствии с рисунком 11;
- 2. Соедините тросом брусок и датчик силы;
- 3. Присоедините датчик к мобильному компьютеру Nova;
- 4. Включите Nova и запустите программу измерений MultiLab;
- **5.** В программе MultiLab установите параметры измерений при помощи кнопки *Настройка*

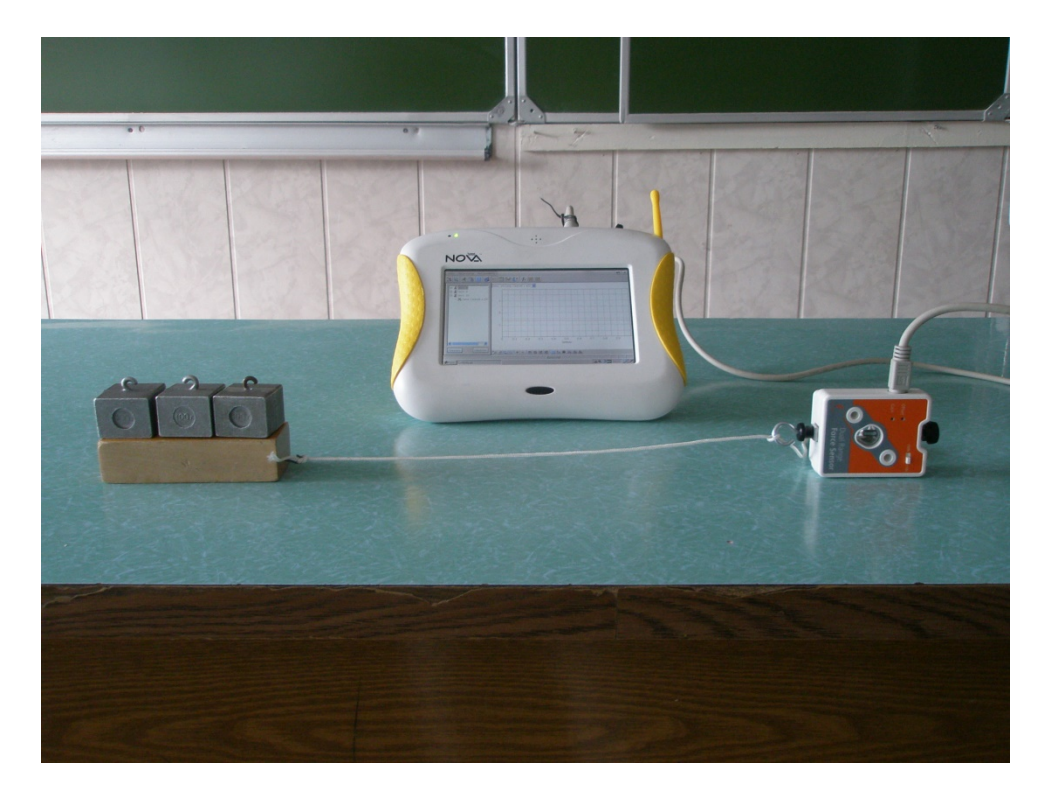

Рисунок 11 — Фото опыта по измерению коэффициента трения с помощью цифровой лаборатории Архимед

*Настройка параметров измерений:*

- •частота измерений 50 замеров /с;
- •число замеров  $-5000$ .

#### *Порядок проведения эксперимента*

- 1. Измерьте и запишите массу бруска;
- 2. Настройте положительное направление силы. Для этого в меню Регистратор выберите команду Свойства и в появившемся окне установите положительное направление силы – растяжение;
- 3. Начните регистрацию данных. Для этого нажмите кнопку Старт <sup>+</sup> на панели инструментов MultiLab. Показания датчика будут отображаться на экране в виде графика;
- 4. Потяните за датчик силы. Добейтесь, чтобы трос имел горизонтальное положение, и постепенно увеличивайте приложенную силу. Когда брусок начнет двигаться, постарайтесь сохранять его скорость движения постоянной, т.к. только при его равномерном движении сила тяги (измеряемая датчиком силы) уравновешена силой трения;
- 5. Через несколько секунд равномерного движения остановите регистрацию, нажав кнопку Стоп На панели инструментов MultiLab. Сохраните результаты опыта.
- 6. Т.к. для расчета коэффициента трения необходимо знать силу нормального давления (N) бруска, равную весу (P) этого же бруска.  $N = P = m \cdot g$ , можно воспользоваться датчиком силы, подвесив на нем брусок. Датчик силы измерит вес бруска. Для этого проведите отдельный эксперимент.
	- a. На главной панели инструментов MultiLab переключите окно с графиком , на окно с табло при-

бора . Вы увидите показание веса бруска.

- b. В панели инструментов окна прибора выберите наиболее удобное табло (аналогового прибора, индикатора или цифровое табло);
- 7. Повторите эксперимент с брусками из различных материалов. Пункты 1 – 5;
- 8. Чтобы в дальнейшем использовать полученные результаты, следует каждый эксперимент сохранять под отдельным именем.
- 9. Примерный график зависимости силы трения от времени (рисунок 12) имеет вид:

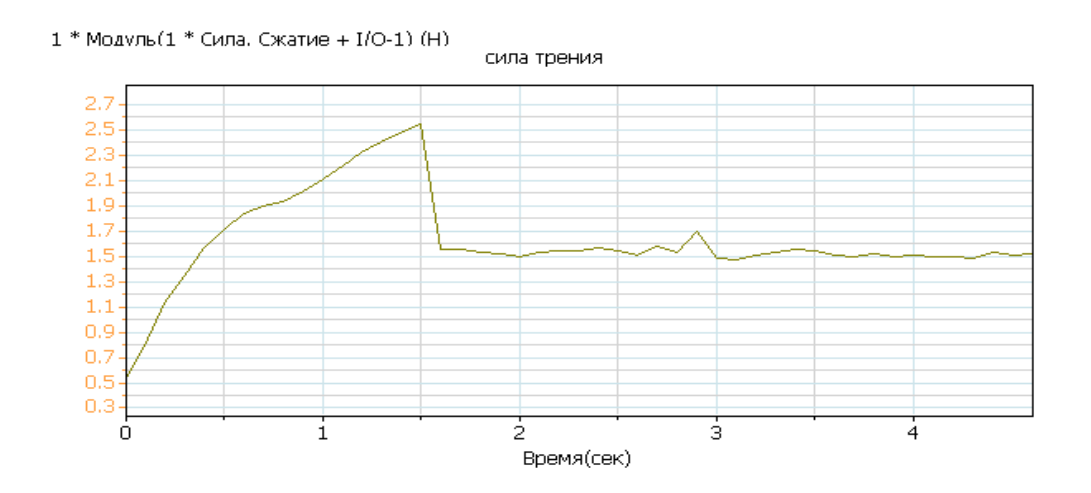

Рисунок 12 — Примерный вид экспериментальных данных в опыте по измерению коэффициента трения

#### *Анализ результатов эксперимента*

- 1. Если график оказался слишком «шумным», т.е искаженным помехами, рекомендуется выполнить его сглаживание. Для этого нажмите на панели инструментов графика кнопку Сгладить  $|$  +  $|$ :
- 2. Используя курсор, определите величину максимальной силы, измеренную датчиком до начала движения бруска.

Это значение соответствует максимальной величине силы трения покоя;

- 3. На основании полученного значения силы и известной массы бруска, из формулы  $F_{\text{rp}} = \mu \cdot N$  определите  $\mu$ коэффициент трения покоя;
- 4. Определите силу на участке, соответствующем движению с постоянной скоростью и вычислите коэффициент трения скольжения:

## Рекомендации для дальнейшей проектно-исследовательской работы

В данной работе возможно исследовать зависимость силы трения от силы нормального давления. Для этого изменяйте массу брусков - накладывая на них грузы по 100 г, не меняя при этом тип поверхности.

## 2.2.2 Изучение законов гидростатического давления с применением датчика давления

Цель: изучить подробное методическое описание лабораторной работы, ознакомиться с методикой проведения исследования закономерностей гидростатического давления в цифровой лаборатории Архимед.

Оборудование: высокие сосуды - 2 шт., гибкая трубка, линейка, исследуемые жидкости (вода, -масло, концентрированный раствор соли), датчик давления, соединительный провод для датчика, компьютер.

Теоретическое введение:

Внутри неподвижной жидкости существует гидростатическое давление гравитационного происхождения. В каждой точке оно одинаково по всем направлениям и зависит от плотности жидкости р и высоты столба h над исследуемой точкой:

# $p = \rho g h$  (1).

С учётом давления атмосферы *p0* полное давление в жидкости определяется формулой:  $p = p_0 + \rho g h$  (2).

Графически зависимость давления от высоты столба выражается прямой линией, наклон которой тем больше, чем больше плотность жидкости.

Технические характеристики датчика давления в цифровой лаборатории Архимед:

- диапазон измерений  $0 700$  кПа  $(0 7$  атм.);
- погрешность измерений  $\pm$  0,05 %;
- рабочий диапазон температур  $0-85~\text{°C}$ ;
- время отклика 1 мс.

*Сборка экспериментальной установки*

1.Прикрепите к трубке линейку с миллиметровыми делениями, как показано на рисунке 13;

2.Второй конец трубки соедините с датчиком давления;

3.Налейте воду в высокий сосуд;

4.Налейте до половины второго сосуда концентрированный раствор соли, сверху аккуратно налейте масло, как показано на рисунке 13;

5.Присоедините датчики к мобильному компьютеру Nova;

6.Включите Nova и запустите программу измерений MultiLab;

**7.**В программе MultiLab установите параметры измерений при помощи кнопки Настройка ...

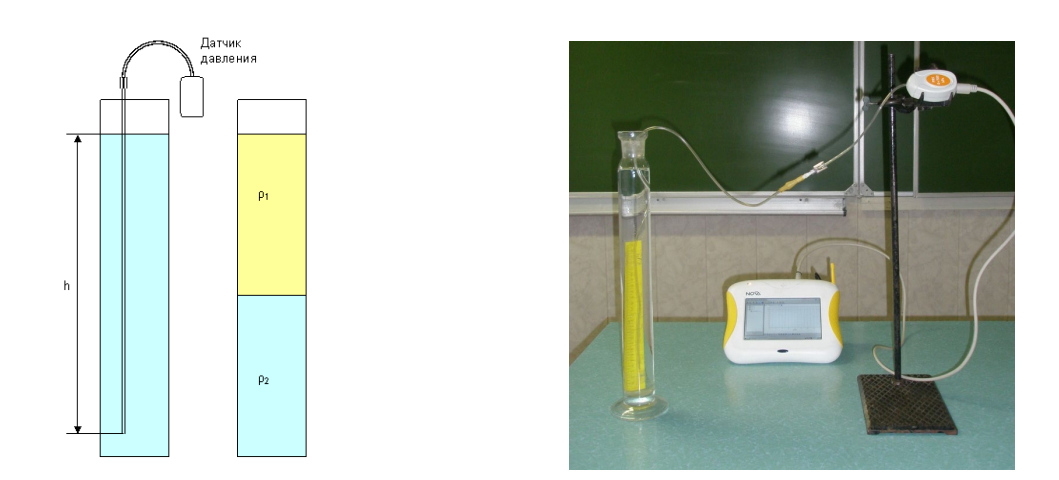

Рисунок 13 — Схема и фото опыта по исследованию закономерностей гидростатического давления

#### *Настройка параметров измерения*

- частота 10 замеров в секунду или вручную;
- число замеров  $-100$ .

*Порядок проведения эксперимента*

- Запишите значение атмосферного давления  $p_0$  по показаниям датчика;
- Проведите пробный эксперимент и предварительную регистрацию данных при погружении свободного конца трубки в воду. Убедитесь в удачном выборе параметров измерений или выберите другие.

*Опыт 1. Зависимость гидростатического давления от высоты столба жидкости.*

- 1. Начните регистрацию данных. Для этого нажмите кнопку Пуск на панели инструментов MultiLab. Показания датчика будут отображаться на экране в виде графика;
- 2. Плавно и равномерно опускайте свободный конец трубки в воду. Следите за ростом показаний датчика на экране MultiLab;
- 3. По достижению конца трубки дна сосуда, остановите регистрацию, нажав кнопку Стоп На панели инструментов MultiLab;
- 4. Сохраните результат эксперимента;

5. Запишите значение максимальной высоты столба воды *h1*. *Примечание*: Можно выполнять опыт в режиме «при нажатии» при фиксированных положениях входного отверстия датчика, измеряемых по линейке.

*Опыт 2. Зависимость гидростатического давления от плотности жидкости.*

- 1. Начните регистрацию данных. Для этого нажмите кнопку Пуск на панели инструментов MultiLab. Показания датчика будут отображаться на экране в виде графика;
- 2. Плавно и равномерно опускайте свободный конец трубки в сосуд с маслом и раствором соли;
- 3. По достижению конца трубки дна сосуда, остановите регистрацию, нажав кнопку Стоп На панели инструментов MultiLab;
- 4. Сохраните результат эксперимента;
- 5. Запишите максимальные значения высоты столбов масла  $h<sub>M</sub>$  и раствора соли  $h<sub>c</sub>$ ;
- 6. Примерный график зависимости координаты от времени имеет вид (рисунок 14):

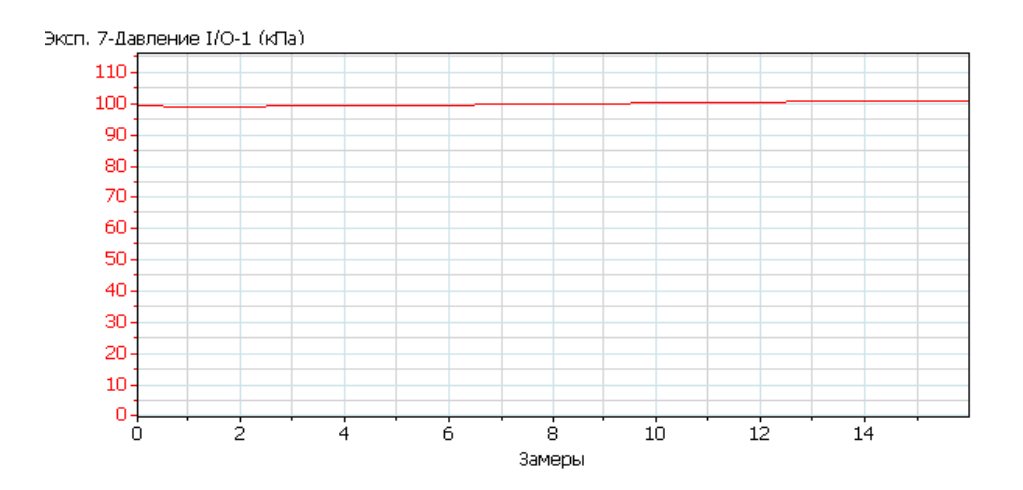

Рисунок 14 — Примерный вид экспериментальных данных в опыте по исследованию закономерностей гидростатического давления

#### Обработка и анализ результатов

- 1. Если перемещение трубки происходило равномерно, зависимость давления от времени будет подобна зависимости от высоты столба - линейной;
- 2. Если график оказался слишком «шумным», т.е. искаженным помехами, рекомендуется выполнить его сглаживание. Для этого нажмите на панели инструментов графика кнопку Сгладить +;
- 3. Произведите линейную аппроксимацию участков графика, соответствующих одной и той же жидкости. Для этого на основной панели инструментов нажмите кнопку Линейное приближение. В окне графика появится график, представляющий собой линейную аппроксимацию выбранного участка графика, а на информационной панели под окном графика - формула, соответствующая этому графику. Коэффициент при линейном члене (x) этой формулы пропорционален плотности жидкости;
- 4. При помощи курсоров определите изменение давление при погружении в жидкость;
- 5. По величине изменения давления и записанной величине столба, используя формулу (2), рассчитайте плотность жидкости;
- 6. Сделайте выводы о характере зависимости давления от высоты столба и плотности жидкости.

## **2.3 Лабораторное занятие 3-6. Проведение эксперимента в цифровой лаборатории по краткой инструкции**

*Задание*: выполните эксперименты.

### **2.3.1. Зависимость перемещения от времени при равноускоренном движении**

*Цель:* исследовать кинематические закономерности равноускоренного движения.

*Оборудование:* датчики герконовые 2 пары, штатив с муфтой, скамья, поролоновый коврик, деревянный брусок с магнитом, компьютер, программное обеспечение.

*Задания к допуску:* 

- 1. Напишите формулы и представьте графики зависимостей: *s(t), υ(t), a(t)* при равноускоренном движении;
- 2. Объясните, как работает герконовый датчик;
- 3. Объясните, каким образом регистрируются данные от датчика в программном обеспечении;
- 4. Подготовьте таблицы для проведения измерений;
- 5. Сформулируйте гипотезу эксперимента;
- 6. Объясните, какие условия необходимо соблюдать для выполнения опыта.

*Выполнение работы и отчетность:*

1. Выполнить лабораторную работу (не менее 5 измерений для построения графика функциональной зависимости *s(t)*);

2. Оформить результаты измерений в тетради (цель, оборудование, таблицы, графики, вывод).

Контрольные вопросы для защиты лабораторной рабо $m_{bl}$ 

- 1. Какие выводы Вы получили по результатам выполнения лабораторной работы?
- 2. Насколько, по вашему мнению, достоверны полученные выволы?
- 3. Каковы максимальные значения абсолютной и относительной погрешности измерений датчика в лабораторной работе?
- 4. Какой из факторов при выполнении лабораторной работы вносил наиболее существенный вклад в ошибку измерений?
- 5. В каком классе, разделе, теме целесообразно выполнять данную лабораторную работу?
- 6. С какими трудностями Вы столкнулись при выполнении лабораторной работы?
- 7. Оцените целесообразность использования данной лабораторной работы (при реализации основной образовательной программы по физике, программы внеурочной деятельности и др.)

#### 2.3.2. Проверка второго закона Ньютона

Цель: экспериментально проверить второй закон Ньютона в опыте с наклонной плоскостью.

Оборудование: датчики герконовые 2 пары, штатив с муфтой, скамья, поролоновый коврик, деревянный брусок с магнитом, компьютер, программное обеспечение, динамометр либо датчик силы, набор грузов

#### *Задания к допуску:*

- 1. Сформулируйте второй закон Ньютона, запишите его для бруска, скользящего по наклонной плоскости;
- 2. Объясните, как работает герконовый датчик;
- 3. Объясните, каким образом регистрируются данные от датчика в программном обеспечении;
- 4. Подготовьте таблицы для проведения измерений;
- 5. Сформулируйте гипотезу эксперимента;
- 6. Объясните, какие условия необходимо соблюдать для выполнения опыта.

#### *Выполнение работы и отчетность:*

- 1. Выполнить лабораторную работу (не менее 5 измерений для построения графика функциональной зависимости);
- 2. Оформить результаты измерений в тетради (цель, оборудование, таблицы, графики, вывод).

*Контрольные вопросы для защиты лабораторной работы*

- 1. Какие выводы Вы получили по результатам выполнения лабораторной работы?
- 2. Насколько, по вашему мнению, достоверны полученные выводы?
- 3. Каковы максимальные значения абсолютной и относительной погрешности измерений датчика в лабораторной работе?
- 4. Какой из факторов при выполнении лабораторной работы вносил наиболее существенный вклад в ошибку измерений?
- 5. В каком классе, разделе, теме целесообразно выполнять данную лабораторную работу?
- 6. С какими трудностями Вы столкнулись при выполнении лабораторной работы?

7. Оцените целесообразность использования данной лабораторной работы (при реализации основной образовательной программы по физике, программы внеурочной деятельности и др.)

## 2.3.3. Измерение коэффициента трения (сравнение традиционного и цифрового эксперимента)

Цель: сравнить методику измерений динамометром и датчиком силы.

Оборудование: брусок, набор грузов, датчик силы, динамометр.

Задания к допуску:

- 1. Сформулируйте второй закон Ньютона, запишите его для бруска, скользящего по наклонной плоскости;
- 2. Объясните, как работает датчик силы;
- 3. Объясните, каким образом регистрируются данные от датчика в программном обеспечении;
- 4. Подготовьте таблицы для проведения измерений;
- 5. Сформулируйте гипотезу эксперимента;
- 6. Объясните, какие условия необходимо соблюдать для выполнения опыта.

## Выполнение работы и отчетность:

- 1. Выполнить лабораторную работу (не менее 5 измерений для построения графика функциональной зависимости силы трения от массы груза) с помощью пружинного динамометра;
- 2. Проделать тоже самое с помощью датчика силы;
- 3. Оформить результаты измерений в тетради (цель, оборудование, таблицы, графики, вывод.

#### *Контрольные вопросы для защиты лабораторной работы*

- 1. Какие выводы Вы получили по результатам выполнения лабораторной работы?
- 2. Насколько, по вашему мнению, достоверны полученные выводы?
- 3. Каковы максимальные значения абсолютной и относительной погрешности измерений датчика в лабораторной работе с датчиком силы и динамометром?
- 4. Какой из факторов при выполнении лабораторной работы вносил наиболее существенный вклад в ошибку измерений?
- 5. В каком классе, разделе, теме целесообразно выполнять данную лабораторную работу?
- 6. С какими трудностями Вы столкнулись при выполнении лабораторной работы?
- 7. Оцените целесообразность использования данной лабораторной работы (при реализации основной образовательной программы по физике, программы внеурочной деятельности и др.)
- 8. Сравните преимущества и недостатки измерений с помощью пружинного динамометра и датчика силы

## **2.3.4. Изучение колебательного движения математического маятника**

*Цель:* исследовать зависимость периода колебаний маятника от длины нити подвеса.

*Оборудование:* штатив, муфта, нить, подвес, оптоэлектрический датчик.

*Задания к допуску:* 

1. актуализируйте понятийный и математический аппарат по теме «Колебания математического маятника» курса физики 9 класса;

- 2. Объясните, как работает герконовый датчик, оптоэлектрический датчик;
- 3. Объясните, каким образом регистрируются данные от датчика в программном обеспечении;
- 4. Подготовьте таблицы для проведения измерений;
- 5. Сформулируйте гипотезу эксперимента;
- 6. Объясните, какие условия необходимо соблюдать для выполнения опыта.

#### *Выполнение работы и отчетность:*

- 1. Выполнить лабораторную работу (не менее 5 измерений для построения графика функциональной зависимости): исследовать зависимость периода колебаний от длины нити подвеса, проверить справедливость закона сохранения механической энергии;
- 2. Оформить результаты измерений в тетради (цель, оборудование, таблицы, графики, вывод).

*Контрольные вопросы для защиты лабораторной работы*

- 1. Какие выводы Вы получили по результатам выполнения лабораторной работы?
- 2. Насколько, по вашему мнению, достоверны полученные выводы?
- 3. Каковы максимальные значения абсолютной и относительной погрешности измерений датчика?
- 4. Какой из факторов при выполнении лабораторной работы вносил наиболее существенный вклад в ошибку измерений?
- 5. В каком классе, разделе, теме целесообразно выполнять данную лабораторную работу?
- 6. С какими трудностями Вы столкнулись при выполнении лабораторной работы?

7. Оцените целесообразность использования данной лабораторной работы (при реализации основной образовательной программы по физике, программы внеурочной деятельности и др.)

# **2.3.5. Демонстрационный опыт «Фазовые соотношения тока и напряжения в цепи переменного тока. Конденсатор в цепи переменного тока»**

*Задание:* используя информацию, представленную ниже, провести демонстрацию закономерностей в цепи переменного тока.

Используемые датчики: один датчик тока и один датчик напряжения.

Настройки датчиков: 1000 замеров в секунду; длительность регистрации 1 с.

*Принципиальная схема установки:*

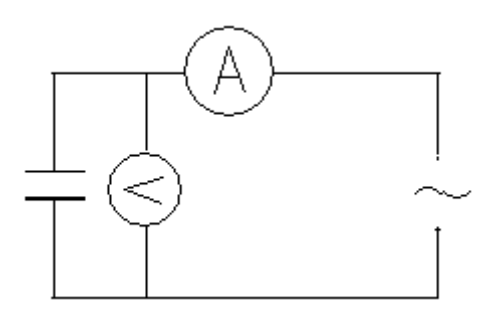

Рисунок 15 — Принципиальная (электрическая) схема установки для опыта по демонстрации фазовых соотношений в цепи переменного тока

*Фото установки:*

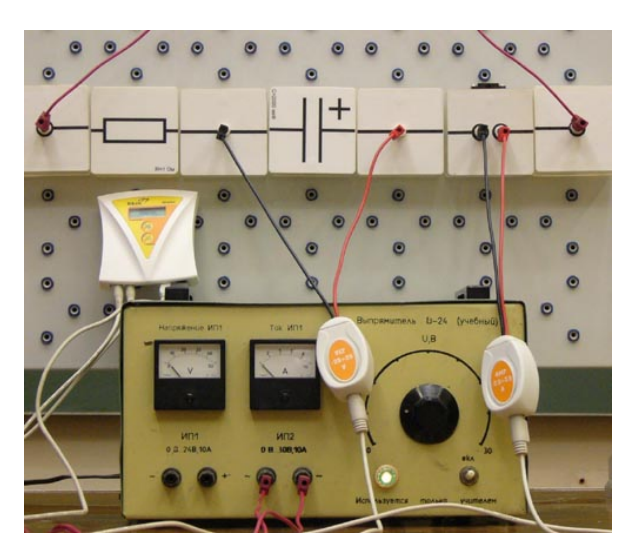

Рисунок 16 —. Фото опыта

*Результаты опыта*

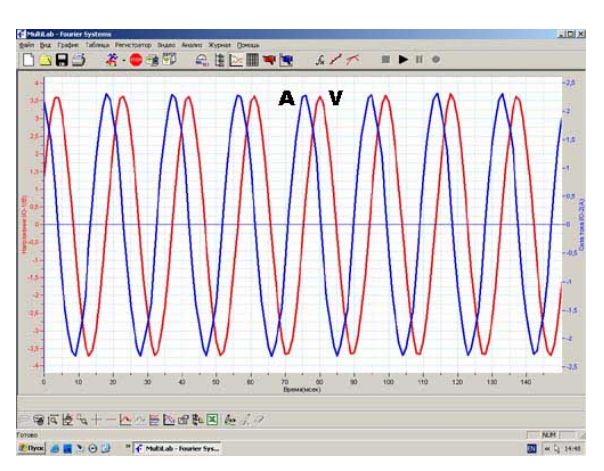

Рисунок 17 — Данные на мониторе компьютера (Опыт «Фазовые соотношения в цепи переменного тока»)

*Примечание*: Полученные данные показывают, что напряжение в цепи с емкостной нагрузкой (в нашем опыте – конденсатор емкостью 2000 мкФ), как и ожидалось, отстает от тока по фазе.

*Дополнительное задание*: 1) продемонстрируйте фазовые соотношения в цепи содержащей катушку индуктивности; 2) установите над лампой накаливания датчик освещённости, пронаблюдайте как меняется мощность лампы.

Контрольные вопросы для защиты лабораторной работы

1. Какие выводы Вы получили по результатам выполнения лабораторной работы?

2. Насколько, по вашему мнению, достоверны полученные выволы?

3. Каковы максимальные значения абсолютной и относительной погрешности измерений датчика?

4. Какой из факторов при выполнении лабораторной работы вносил наиболее существенный вклад в ошибку измерений?

5. В каком классе, разделе, теме целесообразно выполнять данную лабораторную работу?

С какими трудностями Вы столкнулись при выполне-6. нии лабораторной работы?

Оцените целесообразность использования данной лабо-7. раторной работы (при реализации основной образовательной программы по физике, программы внеурочной деятельности и др.)

## 2.4 Лабораторное занятие 7. Самостоятельное планирование и проведение эксперимента в цифровой лаборатории

Задание: самостоятельно спланируйте и выполните эксперимент по физике (лабораторный или демонстрационный) с использованием одного или нескольких датчиков. Используйте материал параграфа «Возможности цифровых лабораторий». В конце занятия продемонстрируйте эксперимент преподавателю.

Рекомендации по использованию датчиков:

Датчик силы имеет тензометрический чувствительный элемент. Датчик монтируется на штативе или движущейся тележке, его можно применять также в качестве ручных весов.

Аналогичным измерительным прибором в комплекте традиционного оборудования является динамометр. Датчик силы можно использовать для изучения колебательного движения, ударного взаимодействия, измерения центростремительной силы, проверки II закона Ньютона.

Датчик расстояния возможно применять в различных экспериментах как отдельно так и в совокупности с другими датчиками. Например, при изучении гармонических колебаний пружины, движения предметов по наклонной плоскости, изучении второго закона Ньютона. Принцип действия основан на принципе работы звукового локатора. Внутри прибора установлены ультразвуковой излучатель и микрофон. Необходимо иметь в виду, что на результат измерений могут повлиять окружающие предметы, способные также отражать звуковую волну или даже генерировать ее вследствие вибрации. Во избежание ошибок необходимо проследить, чтобы вблизи датчика и исследуемого объекта не было таких предметов. Примерный вид графика зависимости координаты от времени в опыте по равноускоренному движению с использованием датчика расстояния представлен на рисунке 18.

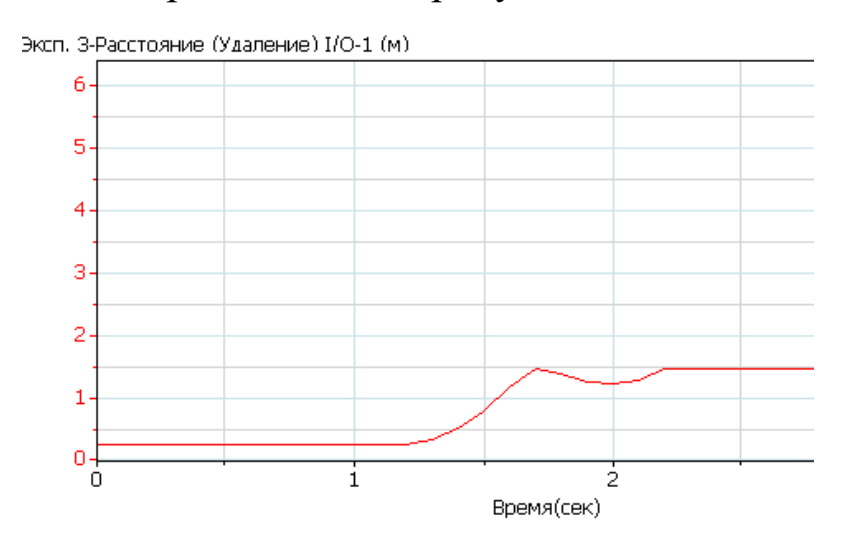

Рисунок 18 — Примерный вид графика зависимости координаты от времени при использовании датчика расстояния

Датчики силы тока и напряжения можно использовать в экспериментах по измерению ЭДС и внутреннего сопротивления источника тока, для исследования законов последовательного и параллельного соединения проводников, изучение процесса зарядки-разрядки конденсатора. Датчик силы тока не имеет заземления. Для правильного выполнения измерений надо соединять отрицательный (черный) штекер датчика тока с отрицательной клеммой источника напряжения.

Датчик микрофонный возможно применять для изучения свойств звука. Например, при исследовании колебательных характеристик звуковых волн (рисунок 19).

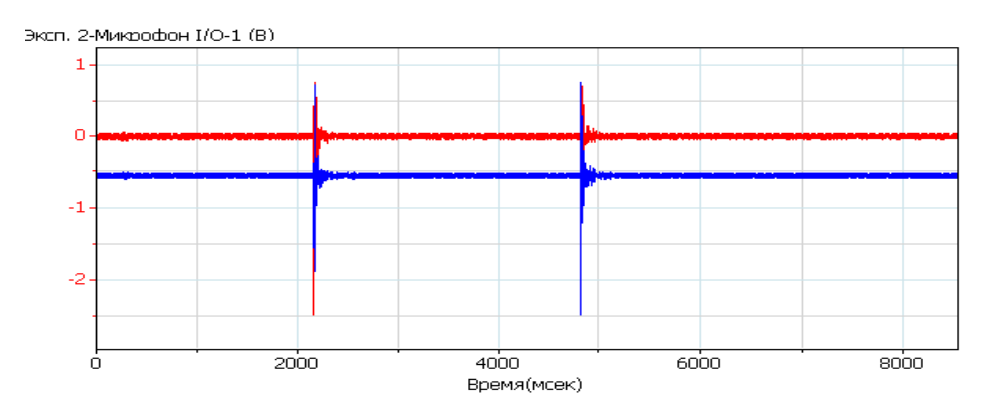

Рисунок 19 — Примерный вид графика регистрации микрофонами звукового сигнала.

Датчик давления предназначен для измерения абсолютного давления газов. Основным чувствительным элементом датчика является мембрана с закрепленным на ней эластичным резистором, при сгибании которого изменяется величина его сопротивления. Датчик давления возможно использовать в экспериментах по изучению газовых законов.

Датчик магнитной индукции возможно применять в различных экспериментах исследования магнитного поля Земли или магнитного поля около постоянных магнитов, магнитного поля проводника с током или соленоида. Принцип действия основан на эффекте Холла.

Датчик освещенности содержит быстродействующий чувствительный фотоэлектрический элемент. Датчик освещенности возможно использовать для измерения света как вне, так и внутри помещений, в экспериментах по изучению процессов интерференции, дифракции и поглощения света, фотосинтеза, для контроля осветительных приборов. А на открытом воздухе и для измерения интенсивности солнечного излучения.

*Дополнительное задание*: используя материалы сети Интернет, подготовьте сообщение об устройстве герконового датчика, оптоэлектрического датчика, датчика температуры, датчика влажности, датчика угловой скорости, датчика ионизирующего излучения, датчика ускорения.

#### **Заключение**

Цифровые лаборатории обладают целым рядом неоспоримых достоинств: позволяют получать данные, недоступные в традиционных учебных экспериментах, дают возможность производить удобную обработку результатов эксперимента. Автоматизация сбора и обработки данных экономит время и силы учащихся и позволяет сосредоточить внимание на сути исследования. Кроме того, обеспечивается возможность создавать интегрированные курсы по естественным наукам, математике и информатике. Активная экспериментальная исследовательская работа учащихся способствует значительному повышению уровня знаний учащихся по физике и смежным предметам, а также раскрытию творческого потенциала учащихся.

В результате работы с методическим пособием студенты (будущие учителя физики) освоят необходимое программное обеспечение для работы с цифровыми лабораториями, научатся выполнять измерения, обрабатывать результаты экспериментов.

#### **Список литературы**

1. Бражников М. А. Анализ возможностей включения цифровых компетентностей в предметные результаты обучения по физике // Педагогические измерения. 2020. № 2. С. 109–117.

2. Воротников С.А. Информационные устройства робототехнических систем: учеб. пособие / С.А. Воротников; под. ред. С.Л. Зенкевича, А.С. Ющенко. – М.: Изд-во МГТУ им. Н.Э. Баумана, 2005. – 384 с.

3. Кашицын А. С. Червова А. А. Кашицын Н. А., Анализ цифровых средств проведения организации лабораторного физического практикума // Школа будущего № 2 2021. С 324-335.

4. Котюк А.Ф. Датчики в современных измерениях / А.Ф. Котюк. – М.: Радио и Связь, Горячая линия – Телеком, 2006. – 96 с.

5. Лабораторный практикум по теории и методике обучения физике в школе: учеб. пособие для студ. высш. пед. учеб. заведений / С.Е. Каменецкий, С.В. Степанов, Е.Б. Петрова и др.; под ред. С.Е. Каменецкого, С.В. Степанова. – М.: Издательский центр «Академия», 2002. – 304 с.

6. Научные развлечения: официальный сайт. – Москва. – URL: [https://nau](https://nau-ra.ru/)-ra.ru/ (дата обращения 20.09.2021). – Текст: электронный.

7. Никитина Т.В. Образовательная робототехника как направление инженерно-технического творчества школьников: учебное пособие / Т.В. Никитина. – Челябинск: Изд-во Челяб. гос. пед. унта, 2014. – 169 с.

8. Никитина, Т. В. Цифровая трансформация учебной экспериментальной деятельности по физике / Т. В. Никитина // Вестник Челябинского государственного педагогического университета. — 2021. — № 1 (161). — С. 148-171. — DOI: 10.25588/ CSPU.2021.161.1.009

9. Поваляев О.А., Ханнанов Н.К., Хоменко Цифровая лаборатория по физике. Профильный уровень / О.А. Поваляев, Н.К. Ханнанов, С.В. Хоменко. – М.: Ювента, 2017. – 72 с.

10. Усова, А. В. Формирование учебных умений и навыков учащихся на уроках физики / А. В. Усова, А.А. Бобров – М.: Просвещение, 1988. – 112 с.

11. Учебное оборудование L-микро: официальный сайт. – Москва. – URL: https://www.l-[microrus.ru](https://www.l-microrus.ru/)/ (дата обращения 20.09.2021). – Текст: электронный.

12. Цифровые лаборатории по физике [сайт]: Институт новых технологий, 2021. – Москва. – URL: [https://](https://www.int-edu.ru/content/cifrovye-laboratorii-po-fizike-i-fizikematematike)www.intedu.ru/content/cifrovye-laboratorii-po-fizike-i-[fizikematematike](https://www.int-edu.ru/content/cifrovye-laboratorii-po-fizike-i-fizikematematike) (дата обращения 20.09.2021). – Текст: электронный.

13. Lego Mindstorms EV3. Руководство пользователя // The LEGO Group. –2013. – 59 с.

14. Using smart sensors to drive supply chain innovation / Deloitte Touche Tohmatsu Limited, 2018. — Текст: электронный. – URL: https:// www2.deloitte.com/content/dam/Deloitte/ us/Documents/process-and-operations/us-cons-smart-sensors.pdf (дата обращения 20.09.2021).

*Учебное издание*

**Никитина** Татьяна Владимировна

## ЦИФРОВЫЕ ЛАБОРАТОРИИ В ШКОЛЬНОМ ФИЗИЧЕСКОМ ЭКСПЕРИМЕНТЕ

Ответственный редактор Е. Ю. Никитина Компьютерная верстка В. М. Жанко

Подписано в печать 16.11.2021. Формат 60х84 1/16. Усл. печ. л. 3,08. Тираж 500 экз. Заказ 522.

Южно-Уральский научный центр Российской академии образования. 454080, Челябинск, проспект Ленина, 69, к. 454.

Учебная типография Федерального государственного бюджетного образовательного учреждения высшего образования «Южно-Уральский государственный гуманитарно-педагогический университет. 454080, Челябинск, проспект Ленина, 69.